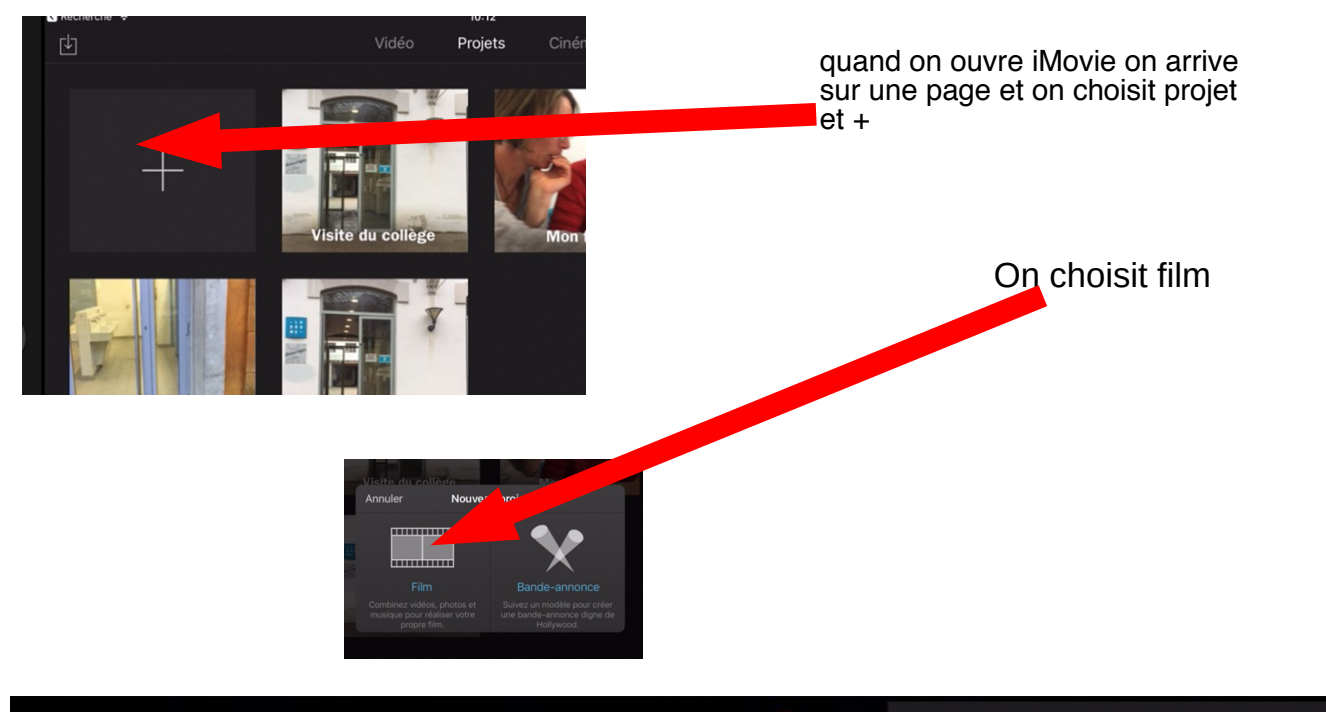

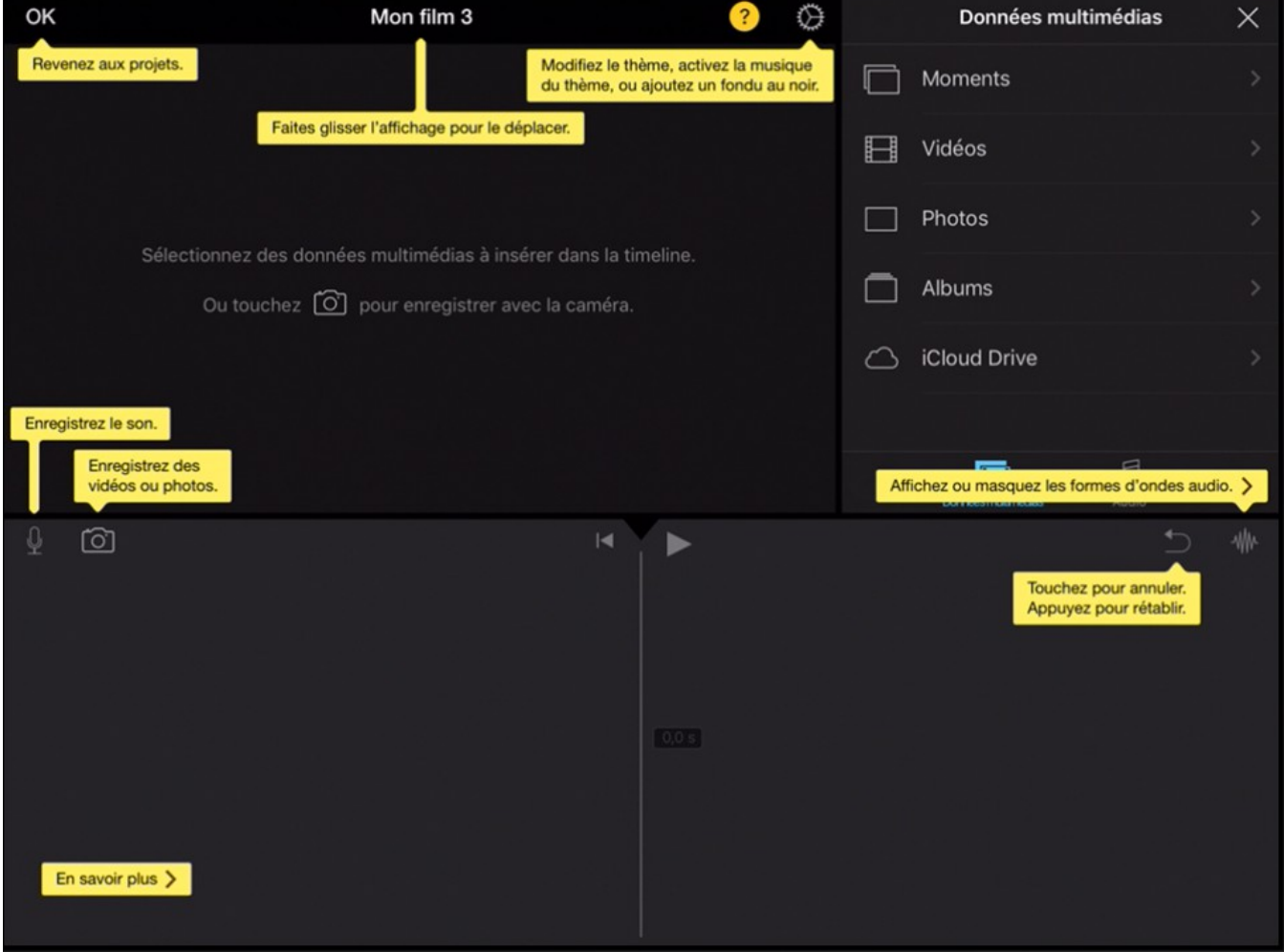

On retrouve la fenêtre suivante

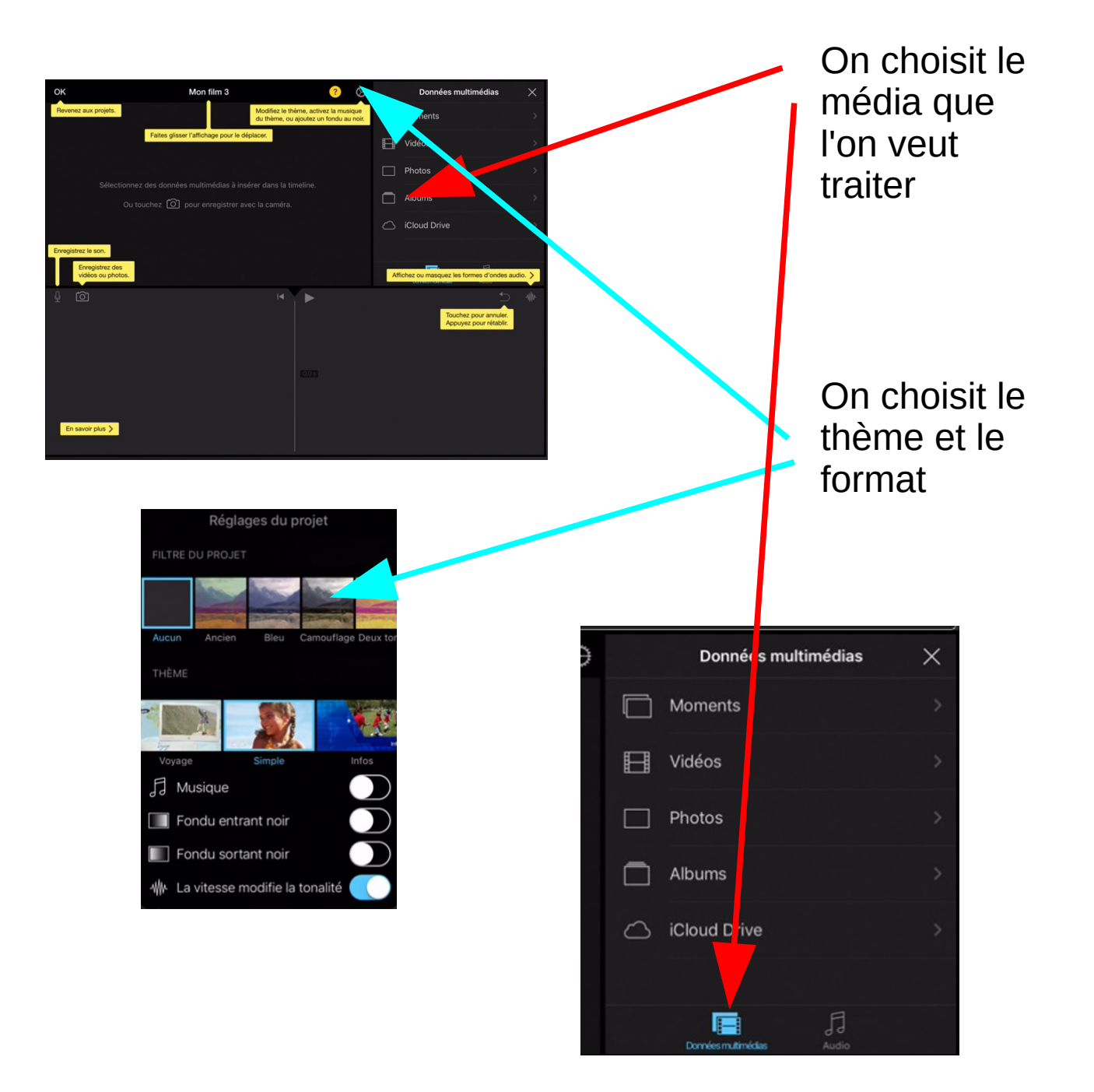

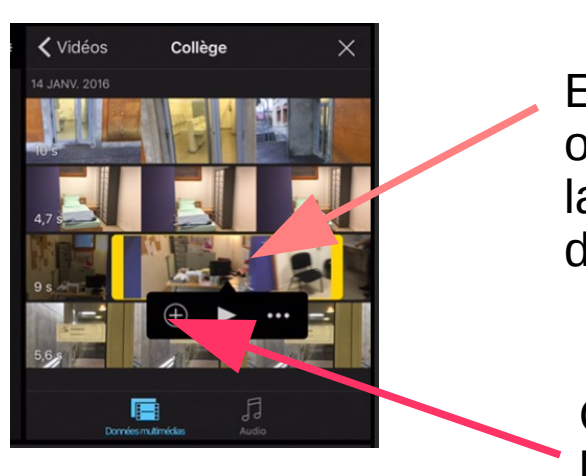

Ensuite dans la cas de vidéo on sélectionne avec le doigt la partie que l'on veut mettre dans le film.

On appuie sur + pour l'ajouter au projet

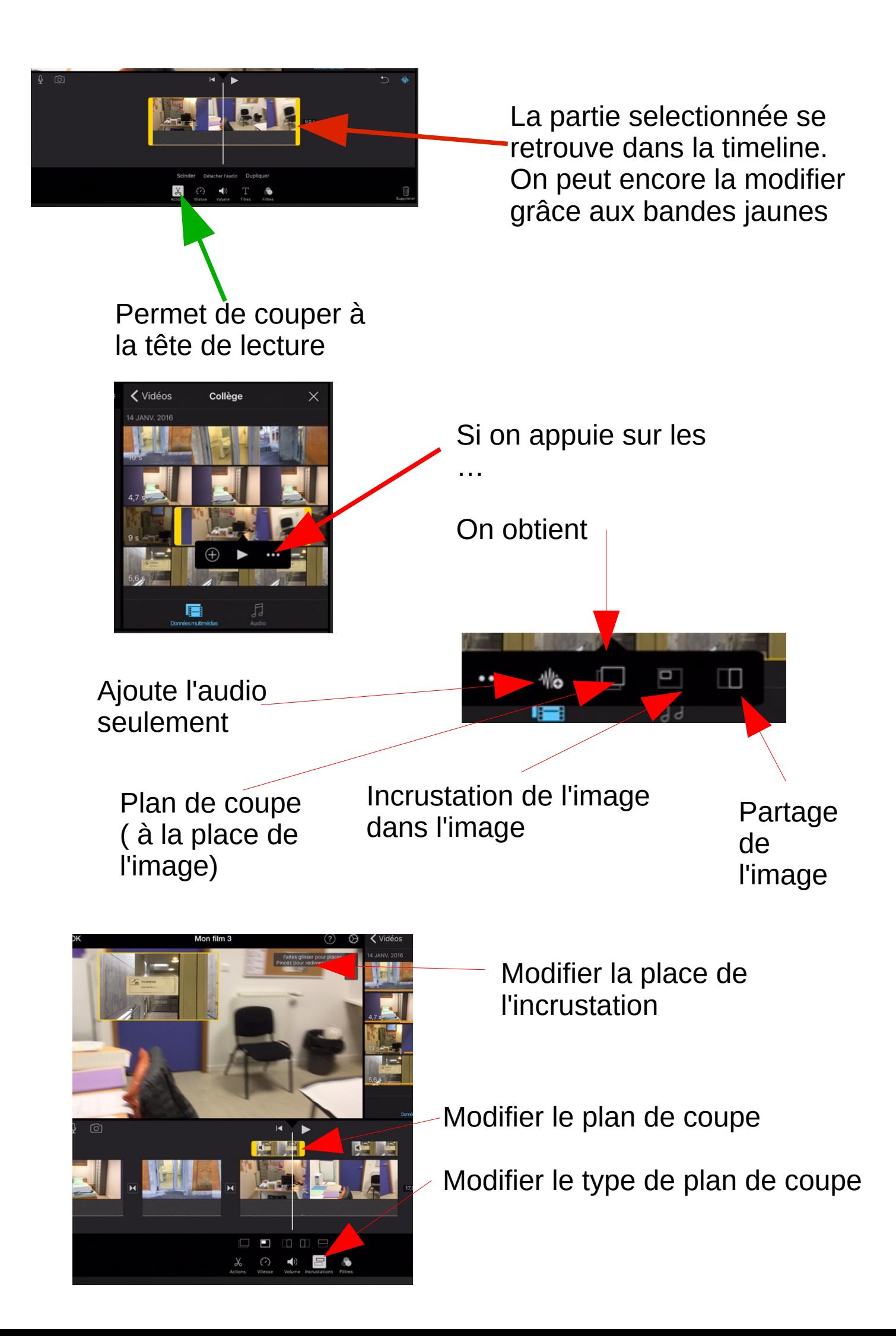

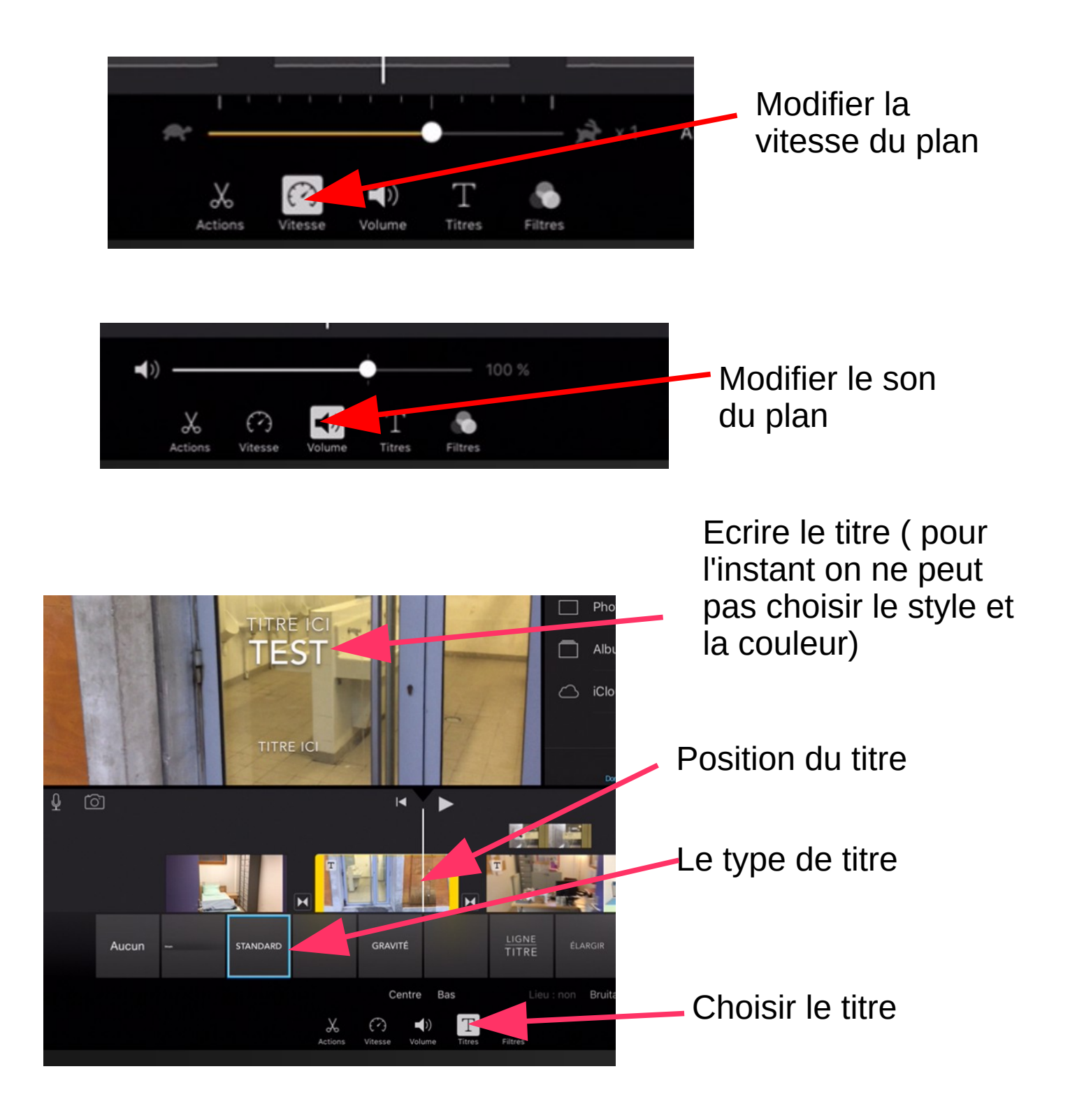

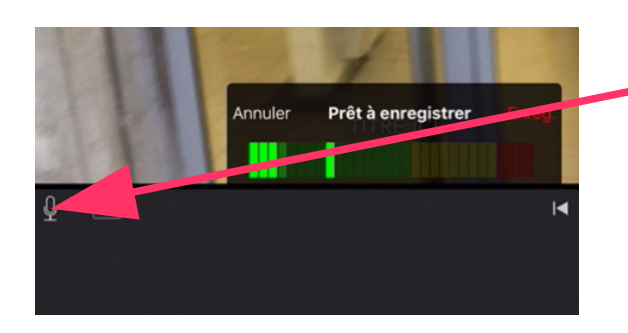

On peut enregistrer directement le son

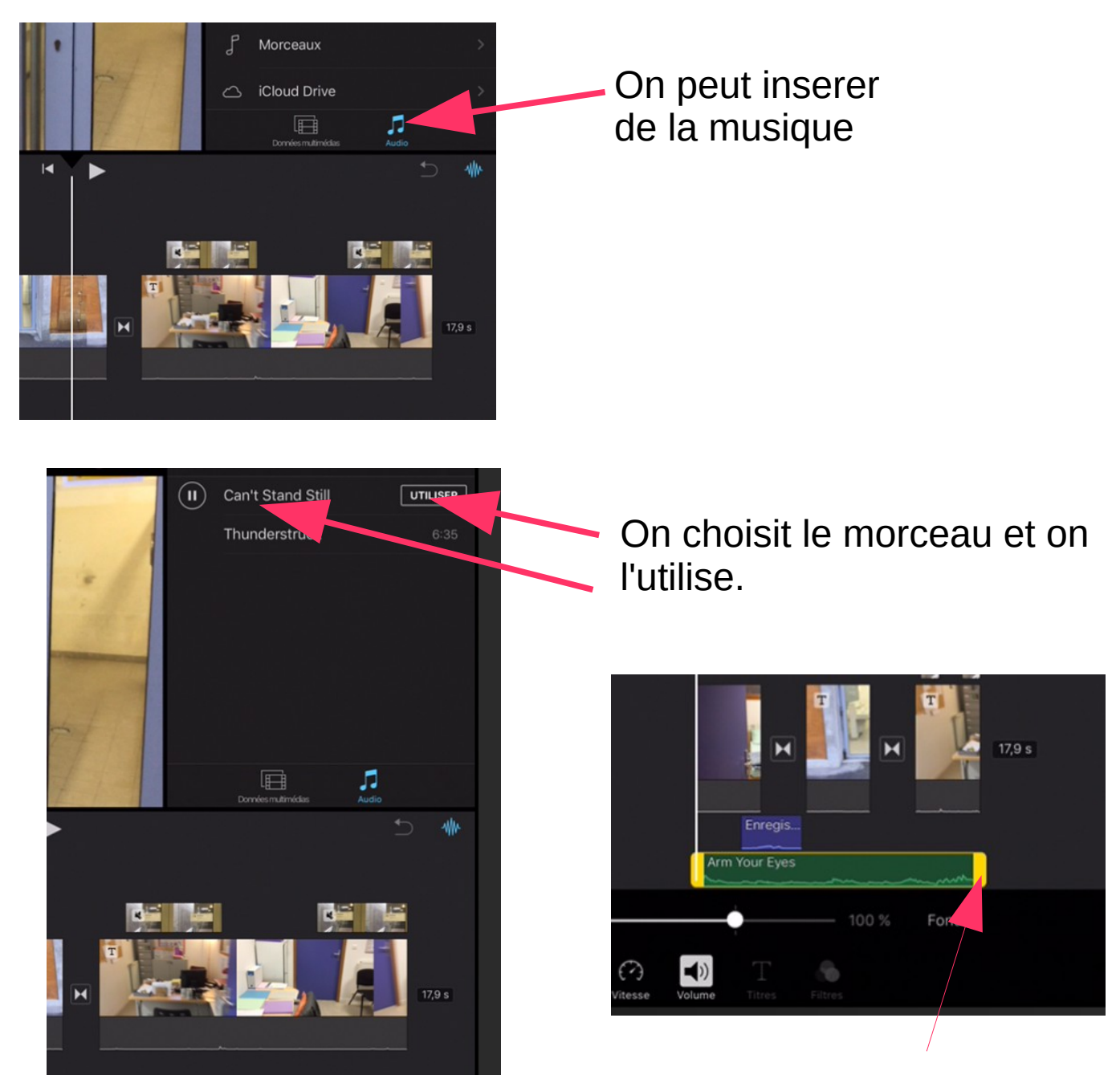

On peut modifier la durée

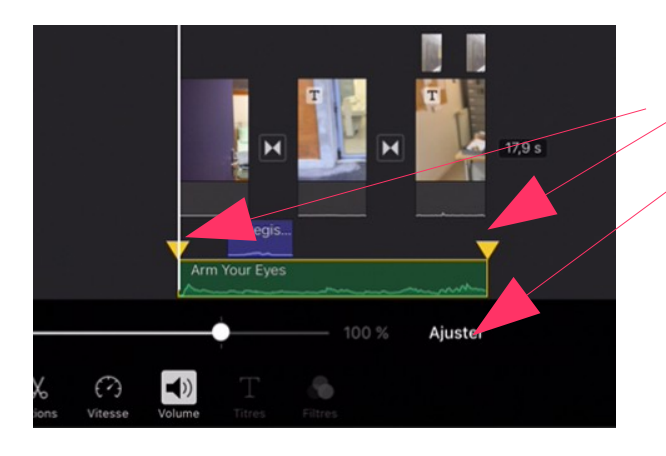

On peut modifier les fondus entrées et sorties

Ensuite pour modifier la position d'un son, il faut d'abord le mettre en arrière plan, il faut appuyer un moment et ensuite le bouger. Attention pour cela il faut le sélectionner

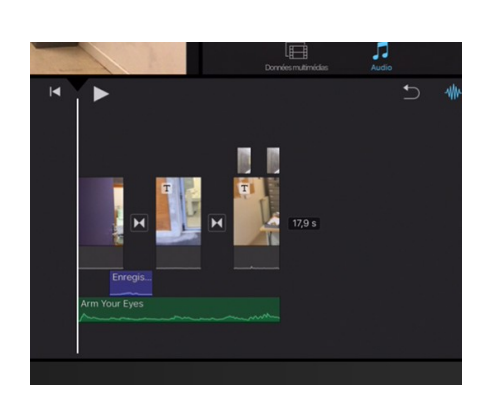

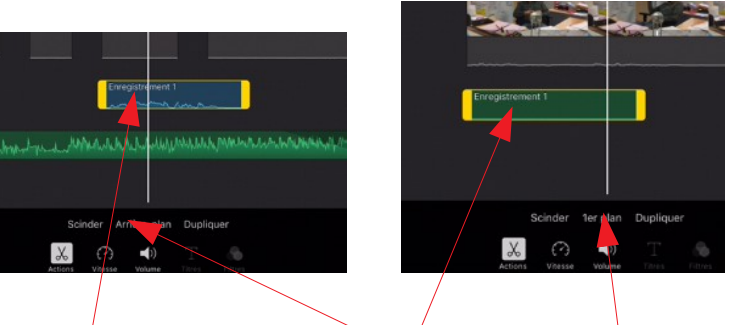

Quand le film est finit on clique sur OK

S'il est bleu (arrière plan) on peut le mettre où on veut. S'il est vert ( $1<sup>er</sup>$  plan) Il se met automatiquement au début du film et ne peut être modifié.

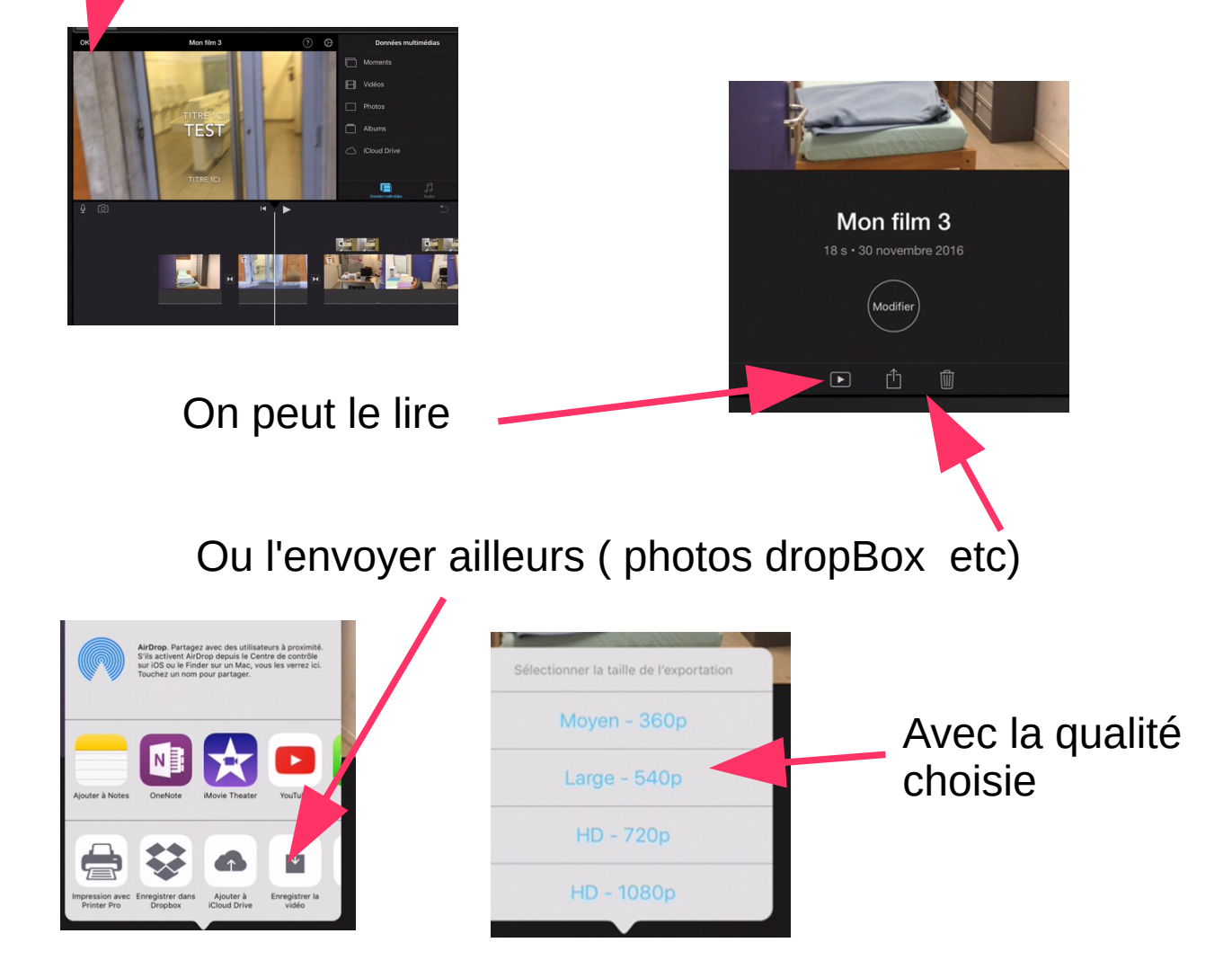